# **WQLoader USER MANUAL**

**L.Emilitri, M.Signorini - Loway**

## **WQLoader USER MANUAL**

L.Emilitri, M.Signorini - Loway

## **Table of Contents**

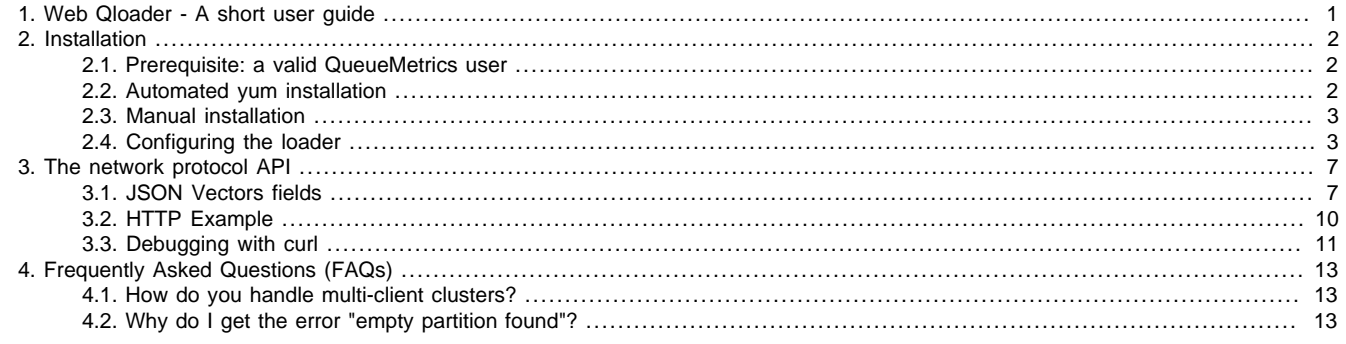

# <span id="page-3-0"></span>**Chapter 1. Web Qloader - A short user guide**

The web qloader (wqloader for short) is a daemon written in Perl that uploads queue\_log events to a QueueMetrics instance over HTTP. Since version 1.6 the web qloader daemon is able to connect to a set of asterisk servers through AMI and perform some basic actions like log-in/log-out, pause and unpause agents under the supervision of QueueMetrics.

This has several advantages over the plain MySQL protocol used by the old *qloaderd* tool, especially for physically distant systems or hosted systems - the QueueMetrics HTTP port already has to be exposed, and you do not need to handle TCP connections to MySQL. Centralizing data loading into QueueMetrics also acts as a "choke point" to apply further security restrictions. Additionally, the wqloader offers automatic splitting of queue\_log files in order to feed multiple separate QueueMetrics instances from the same Asterisk instance, so that you can host multiple independent clients on the same Asterisk system or cluster.

The wqloader was built for:

- Maximum data safety your data is never lost, even in case of catastrophic failures on the net or on the receiving QueueMetrics instance
- High availability and continuous unattended operation
- Good performance even when having high or intermittent network latency
- Running in parallel with an existing qloaderd.

The wqloader works with all versions of QueueMetrics after 14.06.3.

## <span id="page-4-0"></span>**Chapter 2. Installation**

## <span id="page-4-1"></span>**2.1. Prerequisite: a valid QueueMetrics user**

In order to run wqloader, you need to have a valid user in QueueMetrics holding the key WQLOADER that must be used for remote authentication.

Recent versions of QueueMetrics already include a user named "webqloader" with password "qloader". It is disabled by default, so it has to be manually enabled from the GUI - select "Edit settings", then "Edit users", edit it and sent "Enabled" to "Yes". While you are at it, make sure you change the default password.

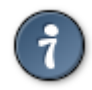

If your QueueMetrics instance does not have such a user defined, create a new user with minimum privileges and give it the key WQLOADER. Test it by logging on and off manually.

## <span id="page-4-2"></span>**2.2. Automated yum installation**

On systems that run CentOS and derived systems, including at the moment the all-popular AsteriskNOW, FreePBX and Elastix systems, the wqloader can be installed by issuing the following commands as root:

```
wget -P /etc/yum.repos.d http://yum.loway.ch/loway.repo
yum install -y wqloaderd
```
If the installation fails on older CentOS 5 systems, you may have to install a missing package manually (you could need to disable gpgcheck from yum's configuration), such as in:

```
wget http://pkgs.repoforge.org/perl-JSON/perl-JSON-2.50-1.el5.rf.noarch.rpm
yum localinstall perl-JSON-2.50-1.el5.rf.noarch.rpm
```
When the runner starts, you will have to edit its configuration located in /etc/sysconfig/wqloaderd to point it to your QueueMetrics instance and then restart it.

A valid configuration file will look like:

HTTPHOST=127.0.0.1 HTTPPORT=8080 HTTPCONTEXT=queuemetrics QMUSER=webqloader QMPASS=qloader

PARTITION=P001 QUEUELOG=/var/log/asterisk/queue\_log

LOGFILE=/var/log/asterisk/wqloaderd.log LOCKFILE=/var/lock/subsys/wqloaderd PIDFILE=/var/run/wqloaderd.pid

You usually have to edit the HTTP parameters and the user name and password.

### **2.2.1. Starting and stopping**

To start the wqloaderd you simply type:

/etc/init.d/wqloaderd start

And to stop it you type:

/etc/init.d/wqloaderd stop

You may also force a restart (e.g. after a change of configuration) by issuing:

/etc/init.d/wqloaderd restart

When you install it using yum, the wqloader is scripted to start automatically on boot.

### **2.2.2. Monitoring**

To check that the system is running as expected, just enter:

```
tail -f /var/log/asterisk/wqloaderd.log
```
It will print out something like:

```
Thu Aug 7 09:30:56 2014 | QueueMetrics Web loader - $Revision: 1.9 $
 |Thu Aug 7 09:30:56 2014|Evaluating wqloader_regexp.pl
 |Thu Aug 7 09:30:56 2014|Evaluating wqloader_cluster.pl
 |Thu Aug 7 09:30:56 2014|Found 1 cluster rule(s).
|Thu Aug 7 09:30:56 2014|PID 1068 - Token: P001 - TZ offset: 0 s. - Heartbeat after 90
Thu Aug 7 09:30:56 2014 | PID 1068 - Target host URI: demo.queuemetrics-live.com:80/mys
 |Thu Aug 7 09:30:56 2014|Ignoring all timestamps below 0
```
It will also show any errors it should encounter while running. In general, when the loader encounters any error, it just waits a few seconds and retries.

### <span id="page-5-0"></span>**2.3. Manual installation**

The general procedure you should follow is:

- Download and unpack the latest version of *waloader* from the downloads section of the QueueMetrics website.
- Make sure all Perl requisites are met
- Create a script to run the wqloader passing all required parameters (see the Configuring section)
- Make sure the script runs on boot.

### **2.3.1. Perl prerequisites**

Some perl extra packages are needed but they usually are available through yum installer on CentOS distributions. Here is the list of needed extra packages (fon CentOS 5 / 6):

```
perl-MIME-tools
perl-JSON
perl-Net-Telnet
```
On Debian/Ubuntu systems, dependencies are available from:

```
libwww-perl
libmime-tools-perl
libjson-perl
libnet-telnet-perl
```
### **2.3.2. Example: installing on Ubuntu 14.04**

The following sequence downloads and installs wqloader on an Ubuntu 14.04 server system.

```
apt-get install libwww-perl libmime-tools-perl libjson-perl libnet-telnet-perl
wget http://downloads.loway.ch/qm/wqloaderd-1.7.tar.gz
tar zxvf wqloaderd-1.7.tar.gz
cd wqloaderd-1.7/
chmod a+x wqloaderd.pl
./wqloaderd.pl -h cluster.queuemetrics-live.com -p 80 -c system13 \
          -u robot -w hello /var/log/asterisk/queue log - -
```
See below for the meaning of configuration parameters.

## <span id="page-5-1"></span>**2.4. Configuring the loader**

Depending on the user needs, the loader runs in two different modes: basic and advanced. The basic mode is targeted at small single user systems where the advanced mode is targeted at large multi-tenant systems.

### **2.4.1. A bit of terminology**

You define a QueueMetrics system to be a "target" for receiving data by defining:

- a Host the name or IP address of the machine that runs QueueMetrics
- a Port: the TCP port QueueMetrics listens on
- a Context: the name of the "folder" QueueMetrics appears to be in

Then you would define:

- a User: a valid QueueMetrics user holding the key WQLOADER
- a Password: the access password for the user above
- a Partition (or Token): a logical "place" in the QueueMetrics database that your data will be written under. Each Asterisk instance MUST be uploaded to a separate partition, or subsequent data analysis will be incorrect.

### **2.4.2. Running in Basic mode**

Running the loader in basic mode is quite simple. When running manually, all parameters should be specified from the command line. The valid parameters are:

Known flags:

```
-h host : host name (default: 127.0.0.1)
-p port : port number (default: 8080)
 -c context : application context (default: queuemetrics)
-u user : user name (default: webqloader)
 -w password : password (default: qloader)
```
wqLoaderd.pl [flags] /my/queue\_log/file server\_name /my/activity/log

Flags not explicitly defined are set to the default values specified above.

As example, pushing data for server aleph to a cluster.queuemetrics-live.com host, running on port 80 with context client4 with default (robot,robot) username and password, and logging to standard output would create a command line like:

```
./wqloaderd.pl -h cluster.queuemetrics-live.com -p 80 -c client3 \
                                 /var/log/asterisk/queue_log aleph -
```
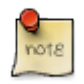

{

by specifying an empty server name (or by setting it to -) QueueMetrics takes the default configuration values from the QueueMetrics configuration.properties file. Use this option when running QueueMetrics in single server configuration.

### **2.4.3. Running in Advanced mode**

By running in Advanced mode, you can feed multiple QueueMetrics instances from one single Asterisk box. This way, each instance can be in a physically separate location and can be configured and possibly resold independently.

In order for this to work, the prerequisite is that you use a common naming schema for all agents and queues, be it "queue1-client1" and "Agent/100-client1" or "client1-queue1" and "Agent/client1-100". Then you tell wqloaderd which prefixes or suffixes apply to each QueueMetrics instance, and give it all the details to connect to it.

You do this by configuring a set of rules by editing the file wqloader cluster.pl that resides in the same folder where the main script is stored.

Within the wqloader\_cluster.pl file is a set of structures that are to be uncommented and/or edited according to your needs. For each defined rule, the loader starts a process that will be in charge of pushing data to the defined host for that rule. There is no limit on the number of rules that can be defined (except the CPU and RAM amount needed to handle all the processes that will be generated).

Each rule defines a set of filtering criteria. Two types of filters are availables: filters by queue and filters by agent. The filters are applied to each loader row as a first match (iptables-style) starting by queue information. Filters are to be individually enabled through configuration.

Rows without queue or agent information (i.e. containing NONE on these fields) are pushed to all servers. This allows to split a single multitenant queue log into several single-tenant QueueMetrics instances.

A simple example of single rule is reported below:

```
 ruleName => "Queues starting with 'Customer-'",
```

```
 queueStarts => 1,
 queueEnds => 0,
 queueToken => 'Customer-',
 agentStarts => 0,
 agentEnds => 0,
 agentToken => '',
 targetHost => "10.10.5.110",
 targetPort => "8084",
 targetCtx => "customer",
 targetUser => "robot",
 targetPass => "robot",
 targetToken => "trix",
 timezoneOffset => "3600",
```
},

This example generates a process able to handle queues where name is starting with "Customer-". Events associated to that queues, as either generic unassociated events, are sent to the  $10.10.5.110:8084/custometer$  URL. In this case, queueStarts should be set to 1 and the queue Token should be populated with "Customer-". Tokens are case-sensitive.

A different rule with queueStarts set to 0 and queueEnds set to 1 will populate only queues with names ending in "Customer-". Filtering by agents requires to properly set the keys agentStarts/agentEnds/agentToken in the same way.

As soon as the configuration file is set up, the loader will be run by issuing the following command:

./wqloader.pl /var/log/asterisk/queue\_log X -

The parameters are taken from the configuration file. In this example a dummy parameter  $(X$  in this case) is needed as a placeholder if you want to specify a custom output log.

When the default output file /var/log/asterisk/qloader.log is used, there is no need to specify any additional command line parameters:

./wqloader.pl /var/log/asterisk/queue\_log

### <span id="page-7-0"></span>**2.4.4. Enable asterisk actions**

Since Web qloader revision 1.6 and QueueMetrics 14.10 is possible to trigger some basic actions on remote asterisk servers. This is very useful when QueueMetrics needs to log-in/log-out, pause/unpause agents, transfer calls etc. as requested by an agent through the Icon web interface or by an administrator through the realtime page. In order to enable this feature, some configurations changes are needed on the QueueMetrics server side. These changes affect the QueueMetrics configuration.properties file.

By setting the key:

default.webloaderpbx=true

and restarting the QueueMetrics server, the feature is enabled.

The web qloader agent asks periodically to QueueMetrics if there are actions to be performed. The polling frequency is defined by a parameter in the web qloader perl script. Feel free to modify the variable:

my \$feedback\_delay = 5; # in seconds

in order to change the default.

All the information needed to generate AMI transactions, like for example the asterisk host, port, AMI username and password, are automatically retrieved by QueueMetrics by looking at the configuration.properties file for the server specified in the web qloader token field. An empty token field is interpreted by QueueMetrics to use the default asterisk server (that's the case for a QueueMetrics operating on a single server mode). It's important to properly configure QueueMetrics parameters in order to refer to remote asterisk server like if they're local.

For example, if the web qloader runs on the same box where the asterisk server is located, QueueMetrics should define localhost in the AMI connection configuration key.

For a single server, this will reflect as:

```
default.webloaderpbx=true
default.queue_log_file=sql:P001
callfile.dir=tcp:admin:password@127.0.0.1
```
For a simple two asterisk clustered QueueMetrics, instead:

```
default.webloaderpbx=true
default.queue_log_file=cluster:*
cluster.servers=trix1|trix2
cluster.trix1.manager=tcp:admin:elastix456@localhost
cluster.trix1.queuelog=sql:P101
cluster.trix2.manager=tcp:admin:elastix456@localhost
```
cluster.trix2.queuelog=sql:P102

## <span id="page-9-0"></span>**Chapter 3. The network protocol API**

Conversations between wqloader and QueueMetrics used JSON as high level protocol. In this section is a list of JSON vectors involved in the process.

The Web Qloader process is responsible for starting all transactions. Each transaction is wrapped into a single HTTP POST with Basic Authentication targeted to an end-point named jsonQLoaderApi.do.

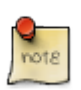

QueueMetrics does not support the standard Basic Authentication method but a slightly modified version. Where standard Basic Authentication requires to have a first unauthenticated HTTP transaction followed by a HTTP 401 Not Authorized server response code, and a second client HTTP request containing authorization headers, QueueMetrics requires to have a single client transaction with authorization headers already present.

## <span id="page-9-1"></span>**3.1. JSON Vectors fields**

### <span id="page-9-2"></span>**3.1.1. Common fields**

All JSON vectors contain some common fields used by QueueMetrics and/or the Web Qloader to persist information like, for example, the protocol version and answer results and statuses.

- **commandId**: a string containing the command identifier. Valid values are specified in the table below
- **version**: a string containing current protocol version. Valid values are: "1.0"
- **resultStatus**: a string containing the operation result status. Valid values are: "OK" or "KO: " followed by an error message description
- **result**: a string containing the result of the current operation. Valid values are specific for each operation type. Values associated to this field should be discarded for events marked as KO in resultStatus

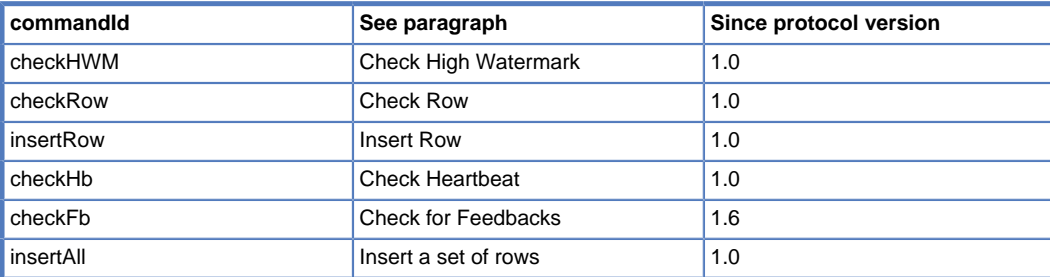

### **3.1.2. Check High Watermark**

This entry asks for the maximum timestamp already available on remote database for the specified token.

- QueueMetrics expects to receive a JSON vector containing the following fields:
- **commandId**: a string populated with checkHWM token. See [Section 3.1.1, "Common fields"](#page-9-2)
- **version**: see [Section 3.1.1, "Common fields"](#page-9-2)
- **token**: a string containing the name of the token identifying the dataset (actually: the cluster server name or empty for single server) set in QueueMetrics

QueueMetrics answers with a JSON vector containing the following fields:

- **commandId**: a string populated with checkHWM token. See [Section 3.1.1, "Common fields"](#page-9-2)
- **name**: a string containing a user readable name for this vector. In this case is Check High WaterMark
- **version**: see [Section 3.1.1, "Common fields"](#page-9-2)
- **resultStatus**: see [Section 3.1.1, "Common fields"](#page-9-2)
- **result**: a string containing the highest timestamp found in the database for the specified token or the string null if no data are present

### **3.1.3. Check Row**

This entry asks for the presence of a queue\_log data line in the database.

QueueMetrics expects to receive a JSON vector containing the following fields:

- **commandId**: a string populated with checkRow token. See [Section 3.1.1, "Common fields"](#page-9-2)
- **version**: see [Section 3.1.1, "Common fields"](#page-9-2)
- **token**: a string containing the name of the token identifying the dataset (actually: the cluster server name or empty for single server) set in QueueMetrics
- **timeId**: a string containing the row data timestamp as reported by Asterisk
- **callId**: a string containing the Asterisk unique id for the row data
- **queue**: a string containing the queue name field for the row data
- **agent**: a string containing the agent field present in the row data
- **verb**: a string containing the verb field present in the row data
- **parameters**: a string array containing other unnamed parameters present in the row data. The expected array size is 5 meaning that parameters not available should be always present as empty strings.

QueueMetrics answers with a JSON vector containing the following fields:

- **commandId**: a string populated with checkRow token. See [Section 3.1.1, "Common fields"](#page-9-2)
- **name**: a string containing a user readable name for this vector. In this case is Check Exsisting Row
- **version**: see [Section 3.1.1, "Common fields"](#page-9-2)
- **resultStatus**: see [Section 3.1.1, "Common fields"](#page-9-2)
- **result**: a string containing the number of matching data lines found in the database

### **3.1.4. Insert Row**

This entry asks for the insertion of a queue log data line in the database.

QueueMetrics expects to receive a JSON vector containing the following fields:

- **commandId**: a string populated with insertRow token. See [Section 3.1.1, "Common fields"](#page-9-2)
- **version**: see [Section 3.1.1, "Common fields"](#page-9-2)
- **token**: a string containing the name of the token identifying the dataset (actually: the cluster server name or empty for single server) set in QueueMetrics
- **timeld**: a string containing the row data timestamp as reported by Asterisk
- **callId**: a string containing the Asterisk unique id for the row data
- **queue**: a string containing the queue name field for the row data
- **agent**: a string containing the agent field present in the row data
- **verb**: a string containing the verb field present in the row data
- **parameters**: a string array containing any other unnamed parameters present in the row data. Currently, the queue\_log file expects 5 entries to be present. Any missing values will be inserted as an empty string.

QueueMetrics answers with a JSON vector containing the following fields:

- **commandId**: a string populated with insertRow token. See [Section 3.1.1, "Common fields"](#page-9-2)
- **name**: a string containing a user readable name for this vector. In this case is Insert Row
- **version**: see [Section 3.1.1, "Common fields"](#page-9-2)
- **resultStatus**: see [Section 3.1.1, "Common fields"](#page-9-2)
- **result**: a string containing a not null internal technical id associated to this event

### **3.1.5. Insert All**

This entry asks for the insertion of a set of queue\_log lines in the database.

QueueMetrics expects to receive a JSON vector containing the following fields:

- **commandId**: a string populated with insertAll token. See [Section 3.1.1, "Common fields"](#page-9-2)
- **version**: see [Section 3.1.1, "Common fields"](#page-9-2)
- **token**: a string containing the name of the token identifying the dataset (actually: the cluster server name or empty for single server) set in QueueMetrics
- **rows**: a set of rows to be inserted (see example below)

QueueMetrics answers with a JSON vector containing the following fields:

- **commandId**: a string populated with insertRow token. See [Section 3.1.1, "Common fields"](#page-9-2)
- **name**: a string containing a user readable name for this vector. In this case is Insert Row
- **version**: see [Section 3.1.1, "Common fields"](#page-9-2)
- **resultStatus**: see [Section 3.1.1, "Common fields"](#page-9-2)
- **result**: a string containing the number of successfully inserted rows

An example payload is shown here:

```
COMMANDSTRING={
   "commandId":"insertAll",
   "version":"1.0",
   "token":"",
   "rows": [
      {
        "timeId": "1234",
        "callId": "aaa.bbb",
        "queue": "q1",
        "agent": "a101",
        "verb": "XXX",
        "parameters": [ "1", "2", "3", "4", "5" ]
      },
      {
        "timeId": "1235",
        "callId": "aaa.bbb",
        "queue": "q1",
        "agent": "a101",
        "verb": "XXX"
\begin{matrix} \end{matrix} ]
}
```
Please note that in case of errors, the client is supposed to resync and restart the loading proces.

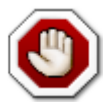

There is a maximum size of allowed payloads on your servlet container. The default Tomcat has a maximum of one megabyte. So it should be safe to batch together 100-500 rows, but you should not expect to upload all of the queue\_log file at once.

### **3.1.6. Check Heartbeat**

This entry asks for an insertion of an heartbeat data line in the database. Heartbeat events should be sent periodically to QueueMetrics to allow remote process survey. The interval between different Heartbeat events is not defined but suggested as 900 seconds.

QueueMetrics expects to receive a JSON vector containing the following fields:

- **commandId**: a string populated with checkHb token. See [Section 3.1.1, "Common fields"](#page-9-2)
- **version**: see [Section 3.1.1, "Common fields"](#page-9-2)
- **token**: a string containing the name of the token identifying the dataset (actually: the cluster server name or empty for single server) set in QueueMetrics
- **timeId**: a string containing the timestamp of this query (in seconds starting from 01/01/1970)

QueueMetrics answers with a JSON vector containing the following fields:

- **commandId**: a string populated with checkHb token. See [Section 3.1.1, "Common fields"](#page-9-2)
- **name**: a string containing a user readable name for this vector. In this case is Check Heartbeat
- **version**: see [Section 3.1.1, "Common fields"](#page-9-2)
- **resultStatus**: see [Section 3.1.1, "Common fields"](#page-9-2)

• **result**: a string containing a not null internal technical id associated to this event

### **3.1.7. Check for Feedbacks**

This entry asks for possible AMI actions to be performed for the specified target token. The same entry can be used. to report to QueueMetrics the results of already processed feedbacks (if retrieved by the previous call). Check for Feedbacks events should be periodically sento to QueueMetrics only if feedback events are enabled (see [Section 2.4.4, "Enable asterisk actions"](#page-7-0) ). The interval between different Check for Feedback events is not defined but suggested as 5 seconds.

QueueMetrics expects to receive a JSON vector containing the following fields:

- **commandId**: string type populated with checkFb token. See [Section 3.1.1, "Common fields"](#page-9-2)
- **version**: see [Section 3.1.1, "Common fields"](#page-9-2)
- **token**: string type containing the name of the token identifying the dataset (actually: the cluster server name or empty for single server) set in QueueMetrics
- **results**: array of last feedback results, defined by the following structure.

Last Feedback Results:

- **commandId**: string type populated with checkFbResCon token. See [Section 3.1.1, "Common fields"](#page-9-2)
- **version**: see [Section 3.1.1, "Common fields"](#page-9-2)
- **token**: string type containing the name of the token identifying the dataset (actually: the cluster server name or empty for single server) set in QueueMetrics
- **id**: string containing the unique ID identifying the executed feedback operation
- **resultStatus**: string containing the status of the executed feedback operation. Status should be either "OK" or "KO"
- **result**: string containing an human readable description of the result status

QueueMetrics answer with a JSON vector containing the following fields:

- **commandId**: string type populated with checkFb token. See [Section 3.1.1, "Common fields"](#page-9-2)
- **name**: a string containing a user readable name for this vector. In this case is Check Feedback
- **version**: see [Section 3.1.1, "Common fields"](#page-9-2)
- **actions**: array of AMI commands to be sent to the remote Asterisk. Actions are defined by the following structure.
- **resultStatus**: see [Section 3.1.1, "Common fields"](#page-9-2)
- **result**: string type containing a not null internal technical id associated to this event

Feedback Action Container structure:

- **id**: string type populated with the unique id of the operation to be performed
- **host**: string type populated with the name or IP identifying the Asterisk server
- **port**: integer type populated with the remote Asterisk server port where AMI is listen to
- **actions**: array of string each one populated with a single AMI transaction to be sent to the remote Asterisk server

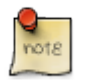

All the information needed to generate the AMI transactions, like for example the host, port, AMI username and password, are automatically retrieved by QueueMetrics by looking at the configuration.properties file for the server specified in the **token** field of the checkFbResCon query. An empty **token** field is interpreted by QueueMetrics to use the default Asterisk server (that's the case for a QueueMetrics operating on a single server mode). It's important to properly configure QueueMetrics parameters in order to refer to remote Asterisk server as explained in [Section 2.4.4, "Enable asterisk](#page-7-0) [actions"](#page-7-0).

### <span id="page-12-0"></span>**3.2. HTTP Example**

As example, below is shown a simple transaction dump.

Firts, the Web Qloader sends a POST query to QueueMetrics.

In this example we can see the authorization field containing the base64 encoding of the username: password pair and the COMMANDSTRING parameter populated with the HTTP encoded JSON object:

```
{ "commandId":"checkHWM",
 "version":"1.0",
 "token":"P08" }
```
The reply is:

```
POST /queuemetrics/jsonQLoaderApi.do HTTP/1.1
TE: deflate,gzip;q=0.3
Connection: TE, close
Authorization: Basic ZGVtb2FkbWluOmRlbW8=
Host: 10.10.5.110:8084
User-Agent: libwww-perl/5.833
Content-Length: 106
Content-Type: application/x-www-form-urlencoded
```

```
COMMANDSTRING=%7B%22commandId%22%3A%22checkHWM%22%2C%22version%22%3A%221.0%22%2C\
                         %22token%22%3A%22aleph%22%7D
```
QueueMetrics answers with the following JSON vector:

```
HTTP/1.1 200 OK
Server: Apache-Coyote/1.1
Set-Cookie: JSESSIONID=94C0990E61F67440D95; Path=/queuemetrics/; HttpOnly
Content-Type: application/json; encoding="UTF-8";charset=ISO-8859-1
Content-Length: 119
Date: Thu, 07 Aug 2014 09:36:37 GMT
Connection: close
{ "commandId":"checkHWM",
    "version":"1.0",
    "resultStatus":"OK",
    "result":null,
    "token":null,
    "name":"Check High WaterMark" }
```
In this example the field **result** is populated with null meaning that there is no data for the required token.

If data are already present for the required token, the answer resembles to the following:

```
HTTP/1.1 200 OK
Server: Apache-Coyote/1.1
Set-Cookie: JSESSIONID=F517168E427059693B73; Path=/queuemetrics/; HttpOnly
Content-Type: application/json; encoding="UTF-8";charset=ISO-8859-1
Content-Length: 127
Date: Thu, 07 Aug 2014 09:50:27 GMT
Connection: close
{ "commandId":"checkHWM",
   "version":"1.0",
   "resultStatus":"OK",
   "result":"1379435567",
   "token":null,
   "name":"Check High WaterMark" }
```
where the field **result** is populated with the timestamp value 1379435567 (that is Tue, 17 Sep 2013 16:32:47 GMT).

### <span id="page-13-0"></span>**3.3. Debugging with curl**

It might be helpful to use a command-line tool while debugging. You can easily do this using the widespread curl client:

```
curl -v --user robot:robot -i \
          --data 'COMMANDSTRING={ "commandId":"checkHWM","version":"1.0", "token":"P08" }' \
          http://127.0.0.1:8080/queuemetrics/jsonQLoaderApi.do
```
Remove the -v option to turn off header printing.

When the payload stars getting larger, you can store it in a separate file. You can then create a file called 'data.json':

```
COMMANDSTRING={
    "commandId":"checkHWM",
    "version":"1.0",
    "token":"P08" }
```
And you can then send it to QueueMetrics using the following command:

curl --user robot: robot -i --data @data.json http://127.0.0.1:8080/queuemetrics/jsonQLoa

# <span id="page-15-0"></span>**Chapter 4. Frequently Asked Questions (FAQs)**

## <span id="page-15-1"></span>**4.1. How do you handle multi-client clusters?**

You may have two possible scenarios:

- You have multiple Asterisk servers, and each client is handled on one Asterisk server.
- You have multiple Asterisk servers, and each client may be handled by any machine on the cluster.

In the first case, you simply set up a one-to-many cluster as explained in the "Advanced mode" section of this manual.

In the second case, you need to set up a partition for each Asterisk server on the client's machine. As this data is processed by different Asterisk boxes, it is important that no data from two distinct boxes is sent to the same partition.

## <span id="page-15-2"></span>**4.2. Why do I get the error "empty partition found"?**

If you see lines on the log like:

Error on remote command checkHb execution. The remote server says: 'KO: Empty partition found for token: P001'

This means that the token "P001" does not define any partition. While the token identifies a system and not a partition, most likely you should change the token settings under /etc/sysconfig/wqloaderd to "-", that stands for the currently used partition.